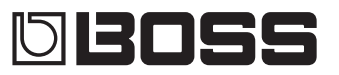

# **Bedienungsanleitung**

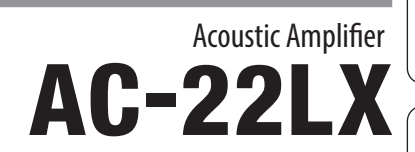

English

 $\Omega$  $\bullet$ **BOSS** 

Lesen Sie zuerst die Hinweise in den Abschnitten "SICHERHEITSHINWEISE" und "WICHTIGE HINWEISE" (im Informationsblatt "USING THE UNIT SAFELY" und in der Bedienungsanleitung [\(S. 12\)](#page-11-0). Lesen Sie dann diese Anleitung ganz durch, um sich mit allen Funktionen des Geräts vertraut zu machen. Bewahren Sie die Anleitung zu Referenzzwecken auf.

© 2023 Roland Corporation

# Die Bedienoberfläche und Anschlüsse

### Die Bedienoberfläche

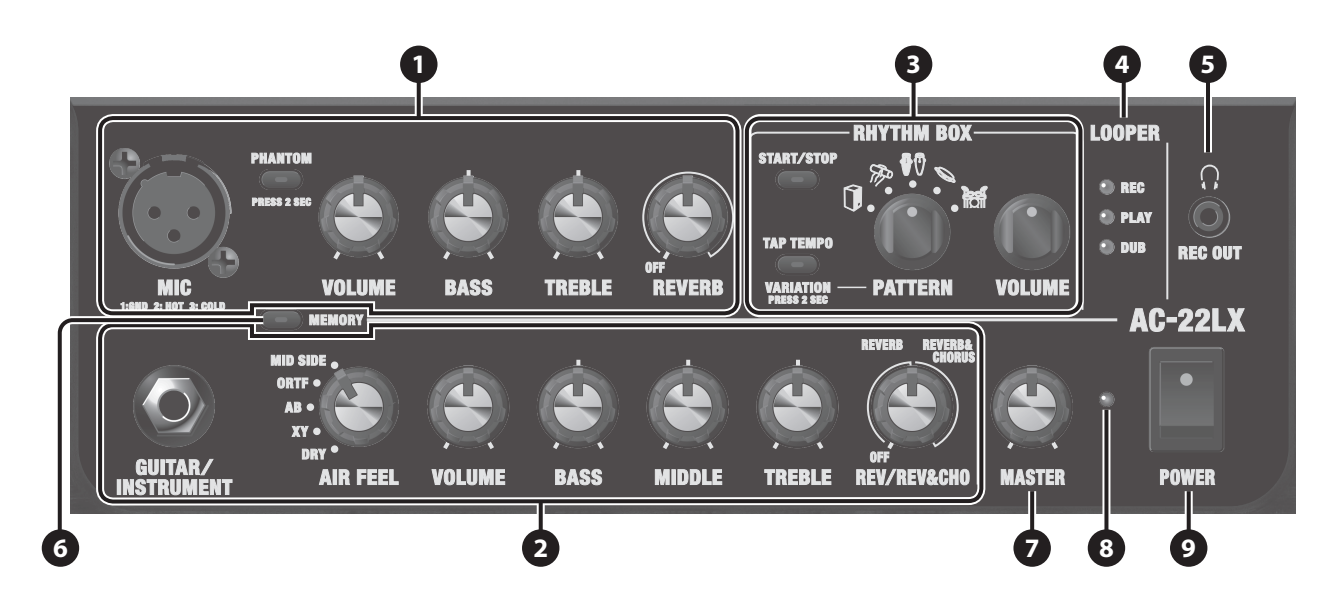

### **1 MIC CHANNEL**

### **MIC-Buchse**

zum Anschluss von Mikrofonen und ähnlichen Geräten.

\* Pin-Belegung der MIC-Buchse

$$
2: HOT \n\begin{array}{ccc}\n\bullet & \bullet \\
\bullet & \bullet \\
\bullet & \bullet\n\end{array}
$$
\n
$$
1: GND
$$
\n
$$
3: COLD
$$

### **[PHANTOM]-Taster**

schaltet die Phantomspeisung ein bzw. aus. Halten Sie den [PHANTOM]-Taster gedrückt, um zwischen ON und OFF

umzuschalten.

Wenn Sie ein Mikrofon angeschlossen haben, welches eine Phantomspeisung benötigt (wie z.B. ein Kondensator-Mikrofon), wählen Sie die Einstellung "ON".

Wählen Sie die Einstellung "OFF", wenn Sie Mikrofon angeschlossen haben, welches keine Phantomspeisung benötigt.

### **WICHTIG**

• Wenn Sie ein Mikrofon angeschlossen haben, welches eine Phantomspeisung benötigt, führen Sie danach die folgenden Bedienschritte aus.

1. Halten Sie den [PHANTOM]-Taster gedrückt, um die Funktion auszuschalten.

2. Schließen Sie das Mikrofon an.

3. Halten Sie den [PHANTOM]-Taster gedrückt, um die Funktion einzuschalten.

- Wenn Sie Mikrofon angeschlossen haben, welches keine Phantomspeisung benötigt, stellen Sie unbedingt sicher, dass die Phantomspeisung ausgeschaltet ist (Einstellung OFF), ansonsten können Fehlfunktionen oder sogar Beschädigungen auftreten.
- Um die elektronischen Schaltkreise des Geräts zu schützen, wird der Sound des Mic-Kanals für einen kurzen Zeitraum stummgeschaltet, nachdem Sie den [PHANTOM]-Taster gedrückt haben (ON oder OFF).
- Wenn die Phantomspeisung eingeschaltet ist, kann ein Nebengeräusch auftreten, wenn Sie ein Kabel an diese Buchse anschließen bzw. das Kabel abziehen.
- Wenn die Ausgabe-Lautstärke des Mikrofons zu hoch ist, verwenden Sie den Attenuator (PAD) am Mikrofon, um die Lautstärke anzugleichen. Lesen Sie zu diesem Thema auch die Anleitung des verwendeten Kondensator-Mikrofons.

Sie können die spezielle app für den AC-22LX verwenden, um die Preamp PAD-Einstellung des AC-22LX zu verändern.

**[VOLUME]-Regler** bestimmt die Lautstärke vor dem Equalizer und den Effekten für das Mikrofon und weitere Geräte.

### **[BASS]-Regler**

bestimmt den Anteil der tiefen Frequenzen des Mikrofonsignals bzw. anderer Geräte, die an der MIC-Buchse angeschlossen sind.

### **[TREBLE]-Regler**

bestimmt den Anteil der hohen Frequenzen des Mikrofonsignals bzw. anderer Geräte, die an der MIC-Buchse angeschlossen sind.

**[REVERB]-Regler** bestimmt die Stärke des Reverb-Effekts für das Mikrofonsignal. Bei "Off" ist der Reverb-Effekt ausgeschaltet.

### **2 GUITAR/INSTRUMENT CHANNEL**

### **GUITAR/INSTRUMENT-Buchse**

zum Anschluss einer akustischen Gitarre oder eines anderen akustischen Instruments.

**[AIR FEEL]-Regler** Dieser Regler wählt einen Raumhall-Effekt, der erzeugt wird, wenn Sie ein akustisches Instrument über ein Mikrofon abnehmen. Sie können aus fünf verschiedenen Einstellungen auswählen.

**Type Beschreibung DRY** Bei dieser Einstellung ist ein traditionelles Verstärkungssystem ausgewählt, bei dem der Sound der Tonabnehmer direkt wiedergegeben wird. Bei dieser Einstellung werden die Vorteile der XY-

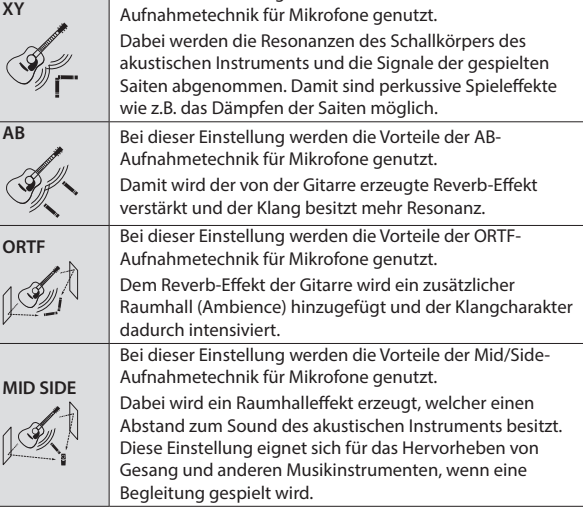

### **[VOLUME]-Regler**

bestimmt die Lautstärke des akustische Instruments vor dem Equalizer und den Effekten.

**[BASS]-Regler** bestimmt den Anteil der tiefen Frequenzen des Instruments, das an der GUITAR/INSTRUMENT-Buchse angeschlossen ist.

### **[MIDDLE]-Regler**

bestimmt den Anteil der mittleren Frequenzen des Instruments, das an der GUITAR/INSTRUMENT-Buchse angeschlossen ist.

**[TREBLE]-Regler** bestimmt den Anteil der hohen Frequenzen des Instruments, das an der GUITAR/INSTRUMENT-Buchse angeschlossen ist.

### **[REV/REV&CHO]-Regler**

schaltet zwischen den Effekten um (Reverb, Reverb & Chorus und weitere Effekte für den GUITAR/INSTRUMENT-Kanal).

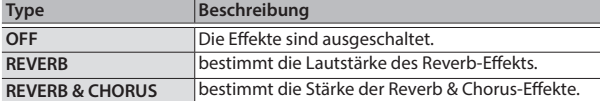

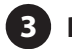

### **3 RHYTHM BOX**

Das Gerät besitzt eingebaute Rhythmus-Patterns mit Drum-und Percussion-Sounds.

Sie können diese Rhythmus-Patterns für Ihre Proben oder Ihr Live-Spiel verwenden [\(S. 6\)](#page-5-0).

### **[PATTERN]-Regler**

bestimmt die Musikstilrichtung des Rhythmus-Pattern.

### **[START/STOP]-Taster**

startet bzw. stoppt die Rhythm Box. Wenn die Rhythm Box gestartet wurde, blinkt die Anzeige des [START/STOP]-Tasters im eingestellten Tempo.

### **[TAP TEMPO]/[VARIATION]-Taster**

Wenn Sie den [TAP TEMPO]-Taster gedrückt halten, arbeitet dieser Taster als [VARIATION]-Taster. Wenn Sie den [TAP TEMPO]-Taster erneut gedrückt halten, arbeitet dieser wieder als [TAP TEMPO]-Taster.

### **[TAP TEMPO]-Taster**

bestimmt das Tempo der Rhythm Box. Drücken Sie diesen Taster zweimal hintereinander im gewünschten Tempo.

### **[VARIATION]-Taster**

wählt die Rhythm Pattern-Variation aus. Jedes Rhythmus-Pattern besitzt drei Variationen. Jedesmal, wenn Sie den [VARIATION]-Taster drücken, wechselt die Farbe der Anzeige von grün auf rot und orange und die Variation wird entsprechend umgeschaltet.

## **[VOLUME]-Regler**

bestimmt die Lautstärke der Rhythm Box.

**4 LOOPER-Anzeige**

Sie können den Looper über einen Fußschalter/taster steuern (FS-5U, FS-6, FS-7; zusätzliches Zubehör), der an der FOOT SW-Buchse angeschlossen ist [\(S. 7](#page-6-0)).

### **5 PHONES/REC OUT-Buchse**

zum Anschluss eines Kopfhörers.

Wenn diese Buchse verkabelt ist, wird kein Sound über die internen Lautsprecher ausgegeben.

**6 [MEMORY]-Taster**

Mithilfe der Memory-Funktion können Sie für jeden AIR FEEL-Typ drei verschiedene Regler-Konfigurationen sichern [\(S. 6](#page-5-1)).

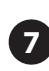

### **7 [MASTER]-Regler**

regelt die Ausgabe-Lautstärke.

**8 POWER-Anzeige**

Diese Anzeige leuchtet, wenn das Gerät eingeschaltet ist.

Wenn Sie das Gerät ausschließlich mit Batterien betreiben, blinkt díe Anzeige, wenn die Batteriespannung nachlässt. Ersetzen Sie in diesem Fall die alten Batterien durch neue. ([S. 5](#page-4-0)).

### **9 [POWER]-Schalter**

schaltet das Gerät ein bzw. aus ([S. 5\)](#page-4-1).

Regeln Sie vor Ein- und Ausschalten immer die Lautstärke auf Minimum. Auch bei minimaler Lautstärke ist beim Ein- und Ausschalten ein leises Nebengeräusch hörbar. Dieses ist normal und keine Fehlfunktion.

English

日本語

Deutsch

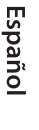

## Die Rückseite (Anschließen von externem Equipment)

Um Fehlfunktionen bzw. eventuellen Beschädigungen vorzubeugen, regeln Sie immer die Lautstärke auf Minimum und lassen Sie alle Geräte ausgeschaltet, wenn Sie Kabelverbindungen vornehmen.

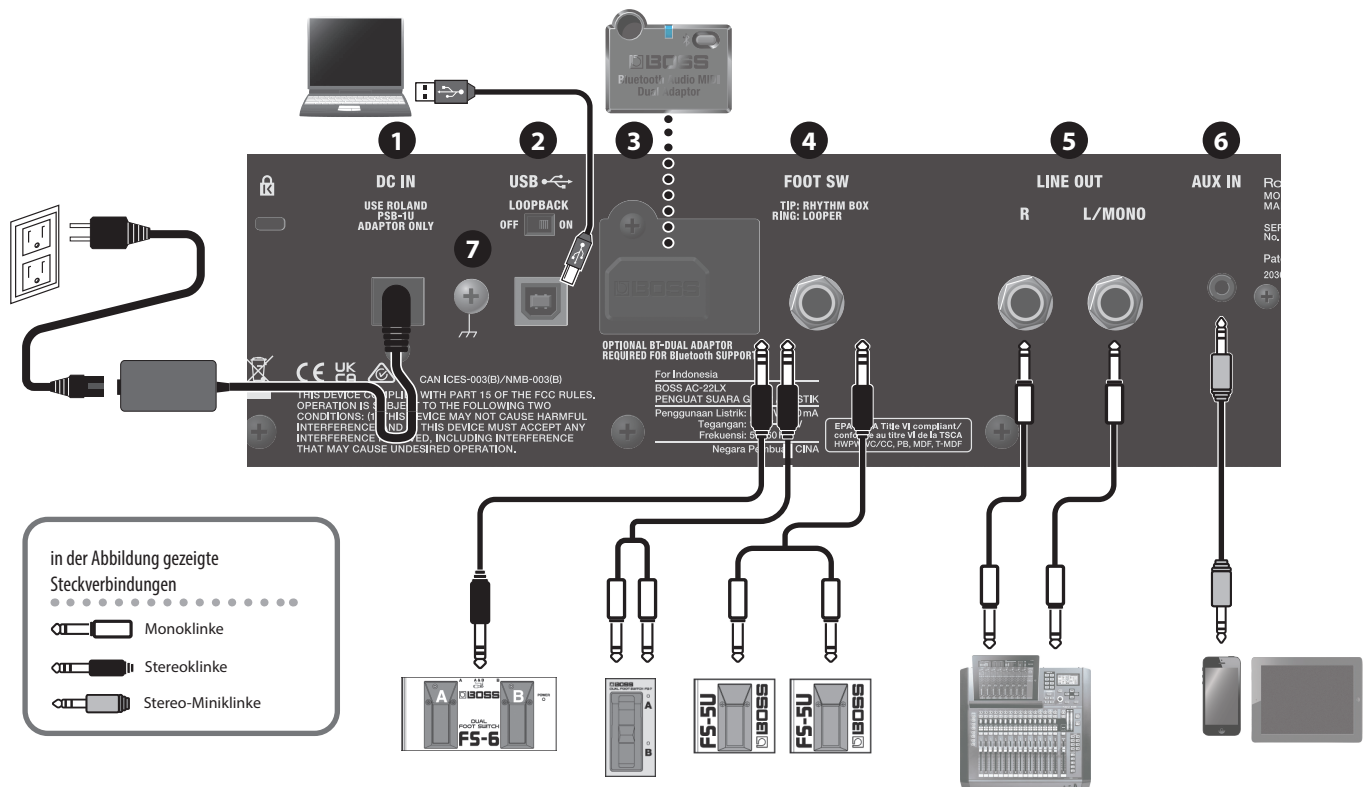

### **1 DC IN-Buchse**

- zum Anschluss des beigefügten AC-Adapters.
- Verwenden Sie nur den dem Gerät beigefügten AC-Adapter.

### **2 USB-Anschluss**

Verwenden Sie ein handelsübliches USB 2.0-Kabel, um den Sound des Geräts an einen Rechner zu leiten und dort abzuspielen bzw. aufzunehmen. Sie können mithilfe einer speziellen Software die Einstellungen der internen Effekte verändern.

#### **Die Sound dieses Geräts mit einem Rechner, iPad oder iPhone abspielen/ aufnehmen**

Verwenden Sie den vom Betriebssystem zur Verfügung gestellten Standard-Treiber. Wenn Sie einen Rechner verwenden, können Sie auch den speziellen USB-Treiber verwenden.

Wenn Sie ein iPad oder iPhone anschließen, verwenden Sie einen handelsüblichen USB B Typ-Adapter oder ein USB B-Typ-Kabel.

#### **HINWEIS**

Sie können mithilfe Ihres iPad oder iPhone die Lautstärke einstellen (wenn Sie das System-Programm Version 1.02 oder aktueller installiert haben).

Laden Sie das System-Programm für den AC-22LX von der folgenden Internetseite herunter.

#### **Anwendung der speziellen App**

Wenn Sie die spezielle Software benutzen, verwenden Sie den speziellen USB-Treiber.

Den USB-Treiber können Sie von der BOSS-Internetseite herunter laden. Lesen Sie vor der Installation die Hinweise im Dokument "Readme.htm", das mit dem Treiber herunter geladen wird.

### **BOSS-Internetseite**

**https://roland.cm/dl/425141A**

#### **Konfigurieren des USB-Treibers**

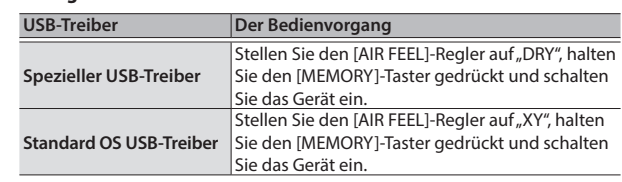

#### **[LOOPBACK]-Schalter**

Wenn der [LOOPBACK]-Schalter auf "On" gestellt ist, kann das USB Audio-Eingangssignal an den Rechner bzw. an das iPad oder iPhone übertragen werden.

### **3 Bluetooth ADAPTOR-Buchse**

Schließen Sie den **Bluetooth®** Audio MIDI Dual-Adapter (Modell: BT-DUAL) an, um über die kabellose Verbindung die Musik Ihres Mobilgeräts (Smartphone, Tablet usw.) zu hören bzw. die Effekte mithilfe einer app am Mobilgerät zu editieren ([S. 8](#page-7-0)).

- Berühren Sie nicht die Platinen-Oberfläche bzw. die Anschlüsse.
- Wenn die Installation abgeschlossen ist, überprüfen Sie diese nochmals.

### <span id="page-3-0"></span>Anwendung der speziellen AC-22LX Software

Sie können den AC-22LX über USB mit einem Rechner verbinden und mithilfe der speziellen Software die Einstellungen des Verstärkers verändern. Mithilfe der speziellen Software können Sie:

- die Effekt-Einstellungen verändern
- eine Sicherheitskopie der Einstellungen der Effekte und der internen Einstellungen erstellen und diese Daten wieder in den Verstärker zurück übertragen.

Die spezielle Software können Sie von der BOSS-Internetseite herunter laden (→ https://roland.cm/dl/425141A).

### **4 FOOT SW-Buchse**

Sie können die Rhythm Box [\(S. 6\)](#page-5-0) und den Looper [\(S. 7](#page-6-0)) über einen am Gerät angeschlossenen Fußschalter (BOSS FS-6, FS-7, FS-5U; zusätzliches Zubehör) steuern.

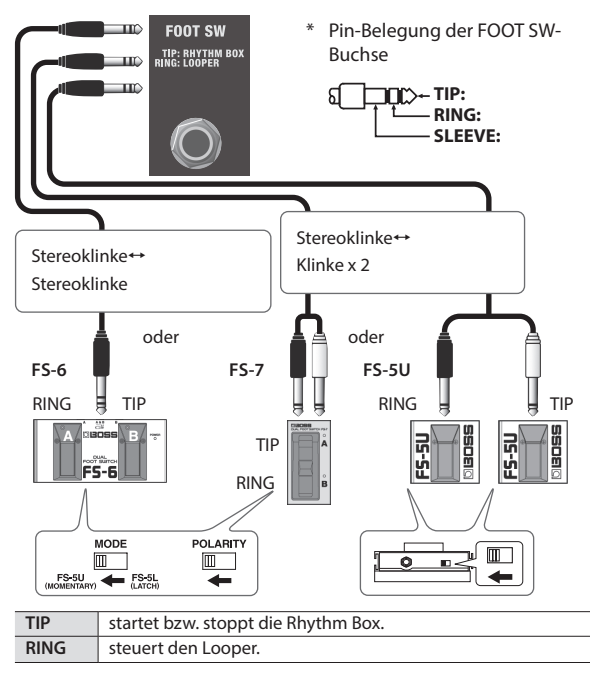

### **5 LINE OUT-Buchsen**

Sie können den Sound z.B. an ein Audio-Interface, ein Aufnahmegerät oder einen Mixer leiten.

Sie können die Ausgangs-Lautstärke auch über die spezielle Software [\(S. 4](#page-3-0)) oder eine auf einem Mobilgerät installierten app [\(S. 9\)](#page-8-0) einstellen. Verkabeln Sie für den Monobetrieb nur die L/MONO-Buchse.

### **6 AUX IN-Buchse**

An diese Buchse können Sie mithilfe eines Stereo-Miniklinkenkabels ein Mobilgerät oder ein anderes Gerät anschließen und dessen Signal über die Lautsprecher dieses Geräts wiedergeben.

### **7 Erdungsanschluss**

Dieser Anschluss ermöglicht die Verbindung zu einem geerdeten Gegenstand. Verwenden Sie diesen Anschluss nur, wenn es notwendig ist.

Wenn Sie nach Anschließen einer akustischen Instruments oder eines anderen Geräts ein Nebengeräusch hören, benutzen Sie den Erdungsanschluss, um die Lautstärke des Nebengeräusches zu reduzieren.

## <span id="page-4-0"></span>Der Batteriebetrieb

Dieses Gerät kann mit Alkaline- oder wieder aufladbaren Ni-MH-Batterien betrieben werden.

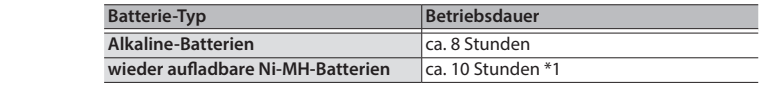

\*1 für wieder aufladbare Ni-MH Batterien mit einer Kapazität mit 2.500 mAh

- \* Diese Angaben sind Näherungswerte und abhängig von den Umgebungsbedingungen.
	- Die unsachgemäße Behandlung von Batterien kann dazu führen, dass diese explodieren oder auslaufen. Beachten Sie daher immer alle Sicherheitshinweise bezüglich der Batterien. Lesen Sie dazu die Abschnitte "SICHERHEITSHINWEISE" und "WICHTIGE HINWEISE" (siehe Informationsblatt "USING THE UNIT SAFELY" und die Bedienungsanleitung [S. 12](#page-11-0)).
	- Wenn Sie das Gerät ausschließlich mit Batterien betreiben, blinkt die Anzeige, wenn die Batteriespannung nachlässt. Ersetzen Sie in diesem Fall die alten Batterien durch neue.
- \* Der Sound kann verzerren, wenn die Lautstärke hoch eingestellt ist und gleichzeitig die Spannung der Batterien nicht mehr ausreichend ist. Dieses ist normal und keine Fehlfunktion. Tauschen Sie in diesem Fall die alten gegen neue Batterien aus oder verwenden Sie den beigefügten AC-Adapter.

### Installieren von Batterien

- **1. Entfernen Sie die Abdeckung des Batteriefachs.**
- **2. Legen Sie die Batterien ein und achten Sie dabei auf die korrekte Ausrichtung (Polarität).**

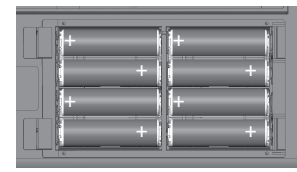

### <span id="page-4-1"></span>Ein- und Ausschalten

Regeln Sie vor Ein- und Ausschalten immer die Lautstärke auf Minimum. Auch bei minimaler Lautstärke ist beim Ein- und Ausschalten ein leises Nebengeräusch hörbar. Dieses ist normal und keine Fehlfunktion.

- **1. Stellen Sie sicher, dass der [MASTER]-Regler dieses Geräts und die Lautstärke der angeschlossenen Geräte herunter geregelt sind.**
- **2. Schalten Sie das Gerät ein.**

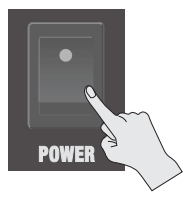

**3. Schalten Sie die mit der LINE OUT-Buchse bzw. PHONES/ REC OUT-Buchse verbundenen Geräte ein.**

### **4. Stellen Sie die Lautstärke der externen Geräte ein.**

\* Bevor Sie die Geräte ausschalten, regeln Sie an allen Instrumenten bzw. Geräten deren Lautstärke auf Minimum. Schalten Sie dann die Geräte bzw. Instrumente in umgekehrter Reihenfolge zum Einschaltvorgang aus. 日本語

Español

## <span id="page-5-1"></span>Verwendung der Speicherplätze

Sie können die Memory-Funktion verwenden, um die Regler-Einstellungen zu sichern. Für jeden AIR FEEL-Typ stehen drei Regler-Konfigurationen zur Verfügung

Einstellungen werden für diese Regler gesichert.

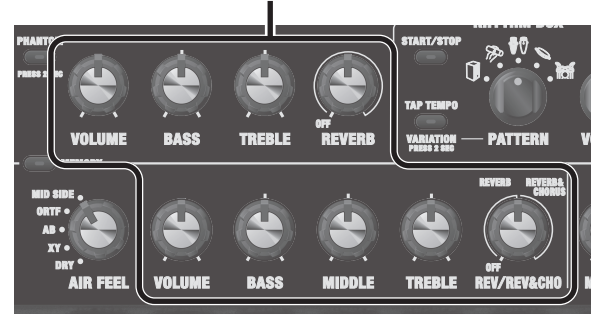

### Sichern der Regler-Einstellungen in einem Speicherplatz

Gehen Sie wie folgt vor.

**1. Drücken Sie den [MEMORY]-Taster so oft, bis der gewünschte Speicherplatz ausgewählt ist.**

Jedes Drücken dieses Tasters schaltet die Speicherplätze wie folgt weiter: grün→rot→orange→erloschen→grün. Die Farbe der LED-Anzeige wechselt entsprechend.

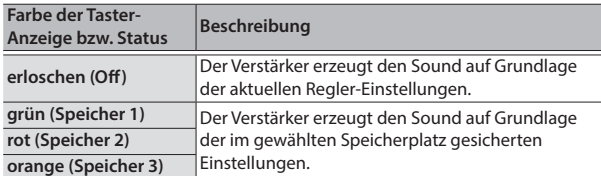

### **2. Wählen Sie mit dem Regler den gewünschten Wert aus.**

### **3. Halten Sie den [MEMORY]-Taster für mehrere Sekunden gedrückt.**

Der [MEMORY]-Taster blinkt.

Wenn die Einstellungen gesichert sind, leuchtet die Anzeige des [MEMORY]-Tasters konstant.

### **WICHTIG**

- Durch den Speichervorgang werden alle vorherigen Einstellungen des gewählten Speicherplatzes überschrieben.
- Es ist möglich, dass die gespeicherten Einstellungen verloren gehen, z.B. nach einer Reparatur, aufgrund einer Fehlfunktion, einer Fehlbedienung oder anderen vergleichbaren Situationen. Um Ihre Daten zu erhalten, sollten Sie regelmäßig eine Sicherheitskopie (Backup) Ihrer Daten oder handschriftliche Notizen erstellen. Sie können die Einstellungen mit der speziellen Software sichern [\(S. 4](#page-3-0)) oder dafür eine auf einem Mobilgerät installierte app [\(S. 9\)](#page-8-0) verwenden.

### Abrufen eines Speicherplatzes

Gehen Sie wie folgt vor.

- **1. Drehen Sie den [AIR FEEL]-Regler, um den gewünschten AIR FEEL-Typ auszuwählen.**
- **2. Drücken Sie den [MEMORY]-Taster mehrfach hintereinander, um den gewünschten Speicherplatz auszuwählen.**

Die entsprechenden Einstellungen werden abgerufen.

\* Abhängig von den gespeicherten Einstellungen kann es vorkommen, dass bei Wechseln des Speicherplatzes die Lautstärke abrupt verändert wird.

### **HINWEIS**

Wenn Sie nach Auswählen eines Speicherplatzes einen Regler bewegen, entspricht der Wert der aktuellen Regler-Position. Wenn die Regler-Position den im gewählten Speicherplatz gesicherten Wert entspricht, erlischt die Anzeige des [MEMORY]-Tasters.

### <span id="page-5-0"></span>Anwendung der Rhythm Box

Dieser Verstärker besitzt eingebaute Rhythmus-Patterns mit Drum-und Percussion-Sounds. Sie können diese Rhythmus-Patterns für Ihre Proben oder Ihr Live-Spiel verwenden.

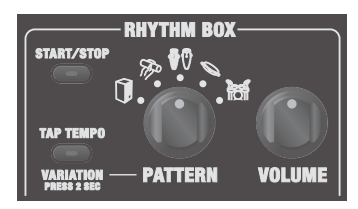

**1. Drehen Sie den [PATTERN]-Regler, um das gewünschte Pattern auszuwählen.**

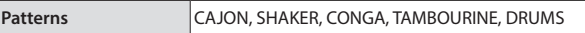

**2. Drücken Sie den [START/STOP]-Taster, um die Rhythm Box zu starten.**

Wenn die Rhythm Box gestartet wurde, blinkt die Anzeige des [START/ STOP]-Tasters.

- **3. Stellen Sie die Lautstärke der Rhythm Box mit dem [VOLUME]-Regler ein.**
- **4. Halten Sie den [TAP TEMPO]-Taster gedrückt, damit dieser als [VARIATION]-Taster arbeitet.**
- Wenn Sie den [TAP TEMPO]-Taster gedrückt halten, arbeitet dieser Taster als [VARIATION]-Taster. Wenn Sie den [TAP TEMPO]-Taster erneut gedrückt halten, arbeitet dieser wieder als [TAP TEMPO]-Taster.
- **5. Drücken Sie den [VARIATION]-Taster mehrfach hintereinander, um die gewünschte Rhythmus-Variation auszuwählen.**

Für jedes Pattern gibt es drei Rhythmus-Variationen. Jedes Drücken dieses Tasters schaltet die Rhythmus-Variation wie folgt weiter: grün  $\rightarrow$ rot  $\rightarrow$ orange  $\rightarrow$ grün.

**6. Stellen Sie das Tempo der Rhythm Box ein.**

Drücken Sie den [TAP TEMPO]-Taster zweimal hintereinander im gewünschten Tempo.

#### **HINWEIS**

Sie können an die FOOT SW-Buchse einen Fußschalter anschließen (FS-5U, FS-6, FS-7; zusätzliches Zubehör) und darüber die Rhythm Box starten bzw. stoppen.

## <span id="page-6-0"></span>Verwendung des Looper

Sie können den Looper über einen Fußschalter/taster steuern (FS-5U, FS-6, FS-7; zusätzliches Zubehör), der an der FOOT SW-Buchse angeschlossen ist. Sie können Ihr Spiel mit bis zu 90 Sekunden (mono) aufnehmen und die Aufnahme wiederholt abspielen. Sie können auch mehrere Aufnahmen nacheinander durchführen und schichten (Overdub-Aufnahme).

\* Die Werksvoreinstellung ist 45 Sekunden (stereo). Mithilfe der speziellen Software ([S. 4\)](#page-3-0) oder einer auf einem Mobilgerät installierten app [\(S. 9\)](#page-8-0) können Sie bis zu 90 Sekunden (mono) einstellen.

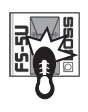

Aufnahme Die Aufnahme wird gestartet. Drücken Sie den Fußschalter (verbunden über den Ring), um auf das Loop-Playback umzuschalten.

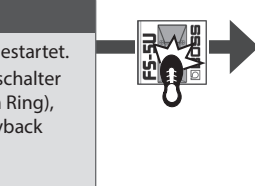

Loop Playback Der Loop wird abgespielt. Drücken Sie den Fußschalter (verbunden über den Ring), um auf die Overdub-Aufnahme umzuschalten.

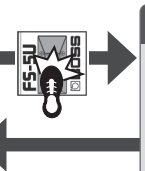

### Overdub-Aufnahme Während des Loop-Playback

werden weitere Aufnahmen auf die bisherigen Aufnahmen gelegt.

Drücken Sie den Fußschalter (verbunden über den Ring), um auf das Playback umzuschalten.

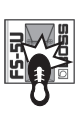

### Stop/Clear

Wenn Sie den Fußschalter (verbunden über den Ring) innerhalb einer Sekunde 2x drücken, wird der Looper gestoppt. Wenn Sie den Schalter für zwei Sekunden oder länger gedrückt halten, wird die Phrase gelöscht.

- \* Nachdem die maximale Aufnahmezeit erreicht ist, schaltet das Gerät automatisch in den Playback-Modus.
- \* Die Aufnahmen gehen verloren, wenn Sie das Gerät ausschalten.

### LOOPER-Anzeigen

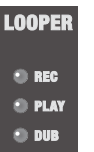

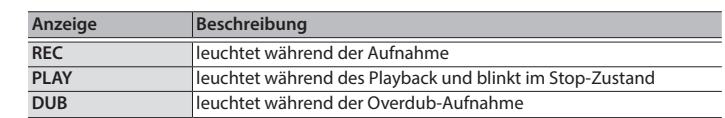

Français

日本語

Deutsch

<span id="page-7-0"></span>Sie können folgende Vorgänge ausführen, wenn der BT-DUAL (zusätzliches Zubehör) am AC-22LX angeschlossen ist.

- Abspielen von Musik eines Mobilgeräts über die kabellose Verbindung
- Editieren der Effekte mithilfe einer auf einem Mobilgerät installierten app
- Steuern der Lautstärke und weiterer Parameter mit einem EV-1-WL Wireless MIDI Expression Pedal (zusätzliches Zubehör)
- · Wenn Sie einen FS-1-WL-Fußschalter angeschlossen haben, können Sie über die kabellose Verbindung die Rhythm Box starten bzw. stoppen, die Speicherplätze umschalten und mehr.
- \* Der AC-22LX besitzt selber keine Bluetooth-Funktionalität. Sie müssen, um Bluetooth nutzen zu können, den BT-DUAL (zusätzliches Zubehör) anschließen.

### <span id="page-7-2"></span>Befestigen des BT-DUAL

Befestigen Sie den BT-DUAL am Bluetooth Adapter-Anschluss des AC-22LX.

- **1. Schalten Sie den AC-22LX aus und ziehen Sie den AC-Adapter aus der Steckdose.**
- **2. Entfernen Sie die Abdeckung und die Schraube des Bluetooth ADAPTOR-Anschlusses auf der Rückseite.**

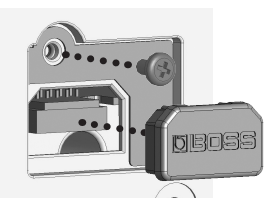

**3. Befestigen Sie den BT-DUAL und drehen Sie die bei Schritt 2 gelöste Schraube wieder fest.**

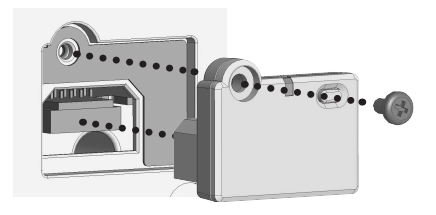

### **WICHTIG**

- Verwenden Sie nur die Schraube, die am Bluetooth ADAPTOR-Anschluss befestigt war. Die Benutzung anderer Schrauben kann Fehlfunktionen zur Folge haben.
- · Berühren Sie nicht die Platinen-Oberfläche bzw. die Anschlüsse.
- · Nachdem Sie den BT-DUAL befestigt haben, überprüfen Sie erneut, ob die Installation korrekt erfolgt ist.

## Abspielen des Audiosignals eines Mobilgeräts über den Verstärker

### Bluetooth® Audio

Sie können mithilfe des AC-22LX über dessen Bluetooth Audio-Funktionalität die an einem Mobilgerät abgespielte Musik über den Verstärker hören.

### <span id="page-7-1"></span>Anmelden eines Bluetooth-Geräts (Pairing)

"Pairing" (Koppeln) ist das Anmelden eines externen Bluetooth-Geräts am AC-22LX (nach der Registrierung sind beide Geräte über Bluetooth miteinander verbunden).

Nehmen Sie die Einstellungen so vor, dass die auf dem externen Mobilgerät gesicherten Musikdaten kabellos auf dem AC-22LX gehört werden können.

#### **HINWEIS**

Die folgende Beschreibung des Vorgangs ist nur ein Beispiel. Weitere Informationen zu diesem Thema finden Sie in der Anleitung des verwendeten Bluetooth-Geräts.

- **1. Schalten Sie den AC-22LX ein.**
- **2. Stellen Sie das zu verwendende externe Mobilgerät in die Nähe des AC-22LX.**
- **3. Halten Sie am BT-DUAL dessen Pairing-Taster gedrückt, bis die Bluetooth-Anzeige schnell blinkt.**
- **4. Schalten Sie die Bluetooth-Funktion am externen Mobilgerät ein.**

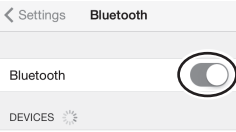

### **HINWEIS**

Als Beispiel wird hier ein iPhone verwendet. Weitere Informationen zu diesem Thema finden Sie in der Anleitung des verwendeten Bluetooth-Geräts.

**5. Tippen Sie in der Geräteliste des externen Mobilgeräts auf "AC-22LX Audio".**

Damit wird der BT-DUAL mit dem Mobilgerät gekoppelt. Nach erfolgreichem Aufbau der Verbindung erscheint "AC-22LX Audio" in der "Paired Devices"-Liste des externen Mobilgeräts.

Wenn Sie die Kopplung nicht innerhalb einer bestimmten Zeit durchgeführt haben, erlischt die Bluetooth-Anzeige und das Gerät beendet den Pairing-Modus.

### Herstellen der Verbindung zu einem bereits erkannten Mobilgerät

- **1. Stellen Sie sicher, dass am BT-DUALdie Bluetooth-Anzeige erloschen ist und drücken Sie dann den Pairing-Taster.**
- **2. Schalten Sie die Bluetooth-Funktion am externen Mobilgerät ein.**

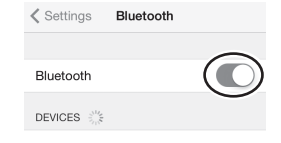

### **HINWEIS**

- Wenn Sie mit dem oben beschriebenen Vorgang keine Verbindung herstellen konnten, tippen Sie auf "AC-22LX Audio" im Bluetooth Geräte-Display des Mobilgeräts.
- $\bullet$  Um die Verbindung zu unterbrechen, drücken Sie am BT-DUAL dessen Pairing-Taster, so dass die Bluetooth-Anzeige erlischt oder schalten Sie am Mobilgerät dessen Bluetooth-Funktion aus.

### Anpassen der Lautstärke

**1. Stellen Sie die Lautstärke am Mobilgerät ein.** Damit wird die Lautstärke des Bluetooth Audio-Signals eingestellt.

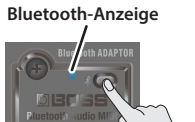

## <span id="page-8-0"></span>Steuern des AC-22LX über die app eines Mobilgeräts

Verwenden Sie die "AC-22LX Editor" app, um die Effekte dieses Geräts zu editieren und die Einstellungen dieses Geräts zu sichern.

Wenn Sie ein EV-1-WL Expression-Pedal angeschlossen haben, können Sie über eine kabellose Verbindung Parameter wie z.B. die Lautstärke steuern, die Rhythm Box starten bzw. stoppen, die Speicherplätze umschalten und mehr. Weitere Informationen zum AC-22LX Editor finden Sie auf der BOSS-Internetseite. **https://www.boss.info**/

### Verbinden mit einer App

Gehen Sie wie folgt vor, um die Verbindung zu der auf dem Mobilgerät installierten app herzustellen.

- Sie müssen die Verbindung in der app selbst herstellen, nicht auf der Bluetooth-Seite des Mobilgeräts.
- **1. Schalten Sie den AC-22LX ein.**
- **2. Stellen Sie das zu verwendende externe Mobilgerät in die Nähe des AC-22LX.**
- **3. Schalten Sie die Bluetooth-Funktion am externen Mobilgerät ein.**

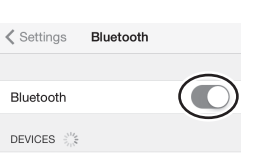

\* Wenn die Bluetooth Audio-Verbindung hergestellt ist, leuchtet die Bluetooth-Anzeige am BT-DUAL. Beachten Sie, dass die Verbindung zur app zu diesem Zeitpunkt noch nicht vollständig hergestellt ist.

#### **HINWEIS**

Als Beispiel wird hier ein iPhone verwendet. Weitere Informationen zu diesem Thema finden Sie in der Anleitung des verwendeten Bluetooth-Geräts.

## Probleme mit der Bluetooth-Funktionalität

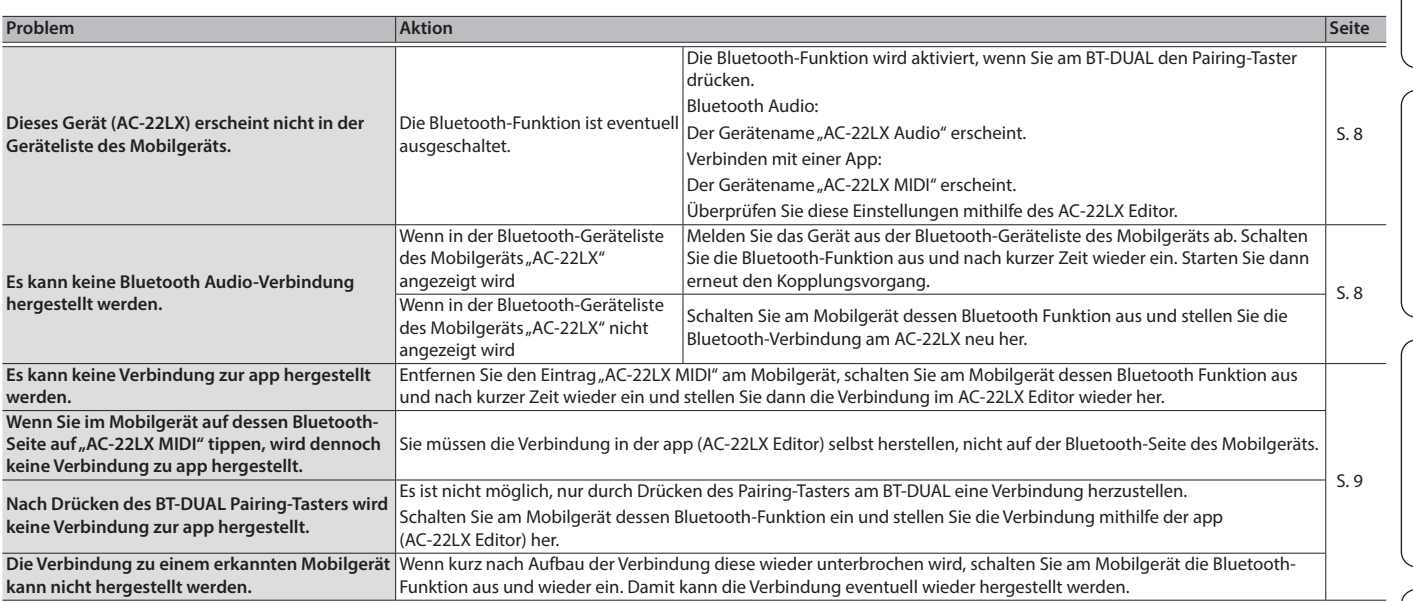

#### **HINWEIS**

Wenn nach Überprüfung der oben angegebenen Punkte das Problem nicht gelöst ist, wenden Sie sich bitte über die folgende Internetseite an den BOSS Support. Ø**https://www.boss.info/support/**

**4. Stellen Sie bei den Einstellungen der app die AC-22LX MIDI-Verbindung her.**

### **WICHTIG**

Tippen Sie nicht auf das Feld "AC-22LX MIDI", das bei den Bluetooth-Einstellungen des Mobilgeräts angezeigt wird.

## Ausschalten der Bluetooth-Funktionalität

Wenn Sie die Bluetooth-Verbindung zwischen dem BT-DUAL und dem Mobilgerät unterbrechen möchten, schalten Sie die Bluetooth-Funktion aus. Wenn keine Bluetooth-Verbindung zu einem Mobilgerät hergestellt ist, wird empfohlen, die Bluetooth-Funktion an diesem Gerät auszuschalten, um die Batterien zu schonen.

### **1. Drücken Sie den Pairing-Taster am BT-DUAL.**

Die Bluetooth-Anzeige erlischt.

日本語

Deutsch

Español

Nederlands

**9**

Gehen Sie wie folgt vor, um alle Einstellungen des Geräts auf deren Werksvoreinstellungen zurückzusetzen.

### **HINWEIS**

Sie können die Einstellungen mit der speziellen Software sichern [\(S. 4](#page-3-0)) oder dafür eine auf einem Mobilgerät installierte app [\(S. 9\)](#page-8-0) verwenden. Um die Einstellungen zu sichern, verwenden Sie die spezielle Software oder eine auf dem Mobilgerät installierte app.

**1. Stellen Sie den [AIR FEEL]-Regler auf "MID SIDE", halten Sie den [MEMORY]-Taster gedrückt und schalten Sie das Gerät ein.** Die Anzeige des [TAP TEMPO]-Tasters blinkt.

#### **2. Drücken Sie den [TAP TEMPO]-Taster.**

Die REC→PLAY-Anzeigen blinken wiederholt nacheinander. Wenn die Taster-Anzeigen nicht mehr blinken, sind die Einstellungen des Geräts auf deren Werksvoreinstellungen zurück gesetzt.

#### **WICHTIG**

Schalten Sie das Gerät nicht aus, solange der Factory Reset-Vorgang nicht vollständig abgeschlossen ist.

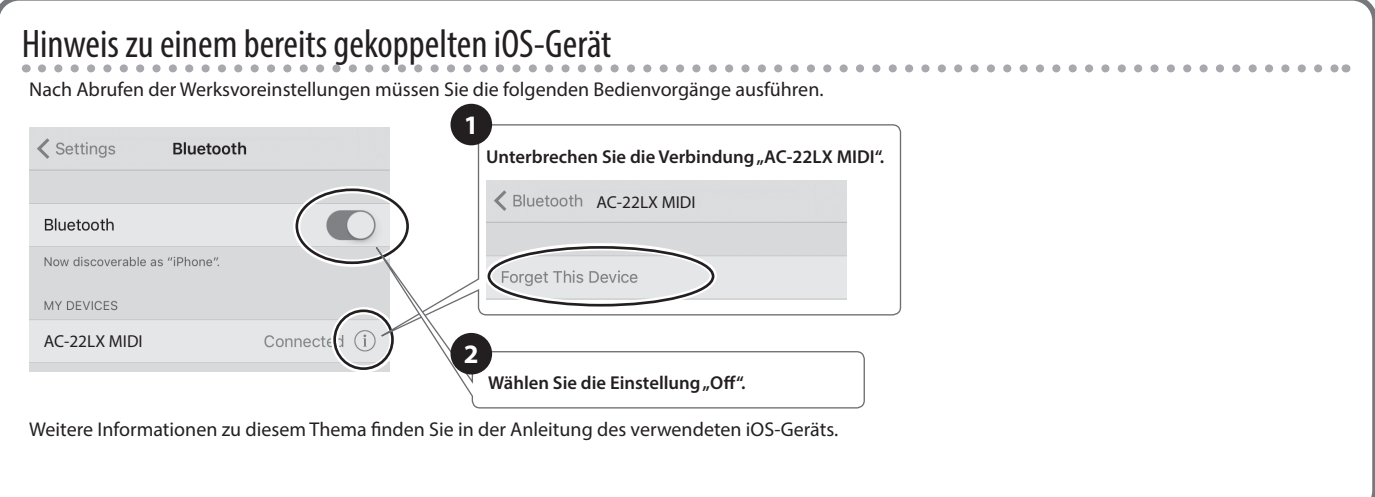

# Blockdiagramm

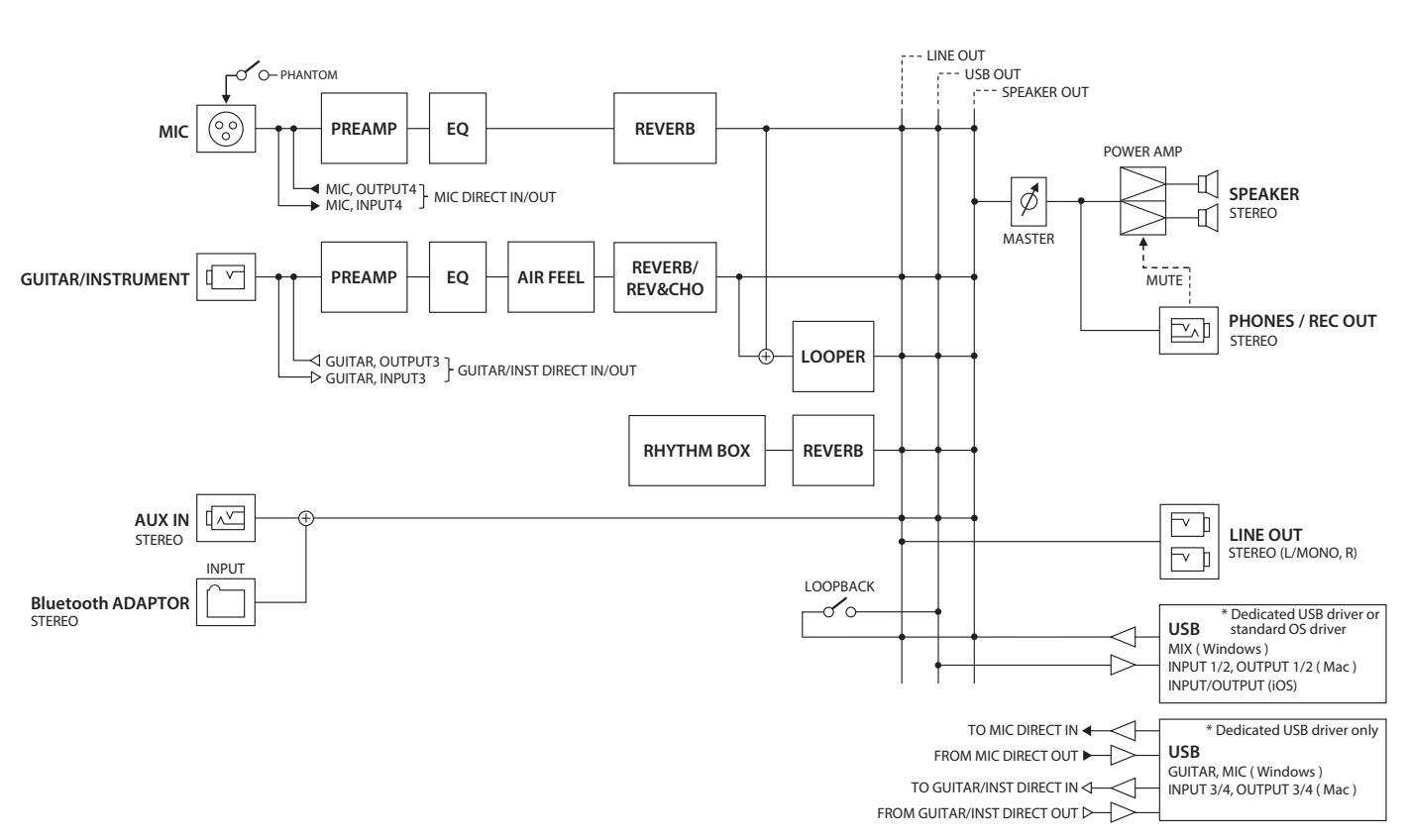

# Technische Daten

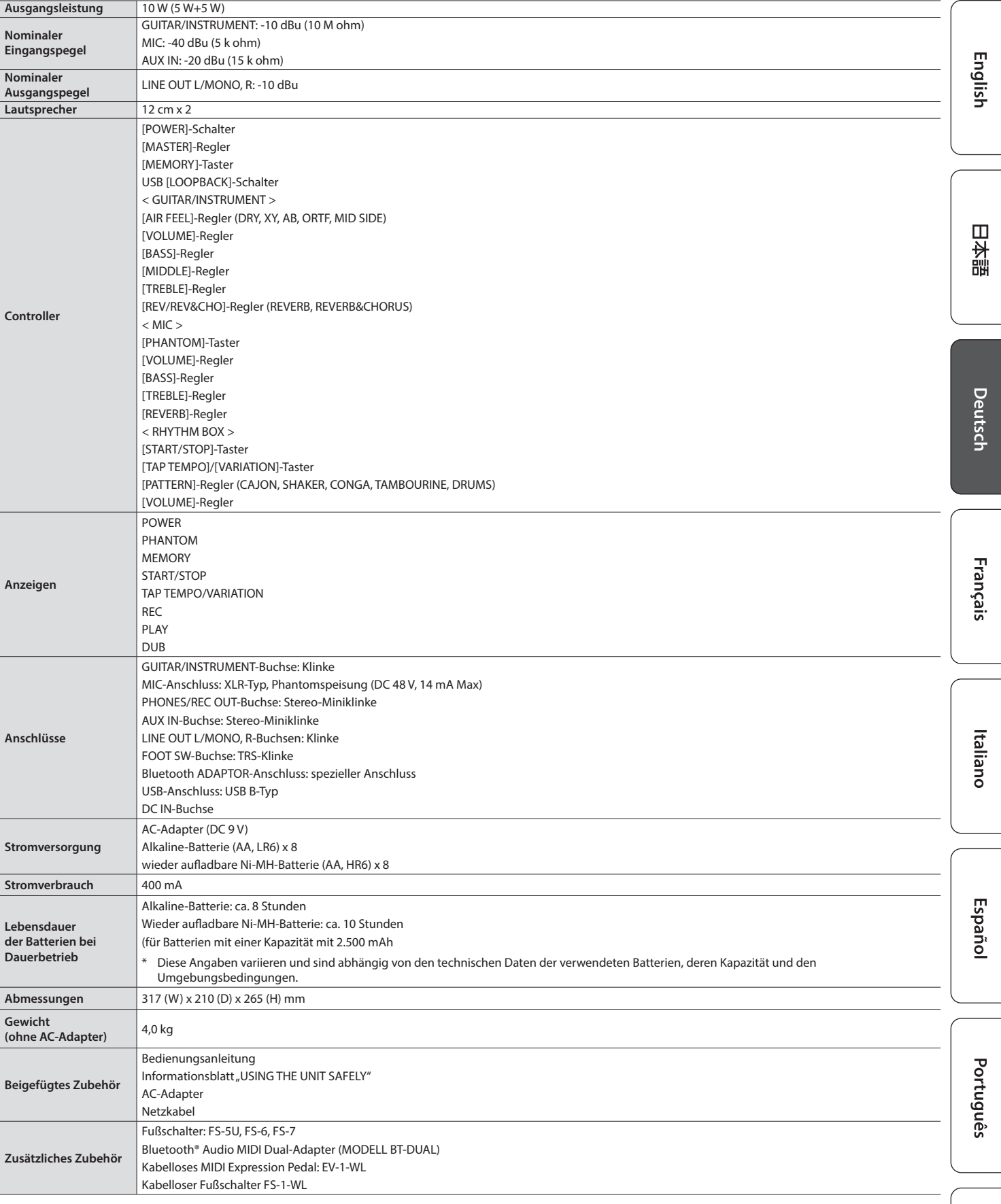

 $*$  0 dBu = 0.775 Vrms

\* Dieses Dokument beschreibt die technischen Daten des Produkts bei Veröffentlichung dieses Dokuments. Ggf. aktualisierte Informationen zu diesem Produkt finden Sie auf der Roland-Internetseite.

**11**

**Nederlands** 

### <span id="page-11-0"></span> **WARNUNG**

#### **Nur den beigefügten AC-Adapter nutzen und auf eine korrekte Spannung achten**

Verwenden Sie nur den dem Gerät beigefügten AC-Adapter. Achten Sie darauf, dass die verwendete Stromversorgung die gleiche Spannung besitzt wie der AC-Adapter. Die Benutzung von anderen Netzadaptern mit ggf. unterschiedlicher Polarität oder Spannung kann sowohl das Gerät als auch den Netzadapter

beschädigen bzw. zu Stromschlägen führen.

### **Nur das beigefügte Netzkabel benutzen**

Verwenden Sie nur das dem Gerät beigefügte Netzkabel. Benutzen Sie das Netzkabel nicht mit anderen Geräten.

.........................

#### **Das Gerät vor der Installation der Expansion Boards ausschalten**

Vor Installieren des BT-DUAL müssen Sie den AC-22LX ausschalten und den AC-Adapter abziehen.

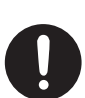

### **VORSICHT**

#### **Kleine Gegenstände außerhalb der Reichweite von Kindern aufbewahren**

Bewahren Sie kleine Gegenstände immer außerhalb der Reichweite von Kindern auf, um Unfällen wie z.B. das Verschlucken kleiner Gegenstände vorzubeugen.

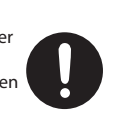

• Abnehmbare Teile

BT-DUAL Abdeckung [\(S. 8](#page-7-2))

Schrauben für den BT-DUAL ([S. 8\)](#page-7-2)

#### **Hinweis zum Erdungsanschluss**

Bewahren Sie kleine Gegenstände wie die Schraube des Erdungsanschlusses außerhalb der Reichweite von Kindern auf, so dass diese derartige Gegenstände nicht versehentlich verschlucken können. Wenn Sie die Schraube wieder anbringen, achten Sie darauf, dass diese fest genug angezogen wird.

### **VORSICHT**

#### **Hinweis zur Phantomspeisung**

Wenn Sie ein Mikrofon verwenden, das keine Phantomspeisung benötigt, müssen Sie die Phantomspeisung ausschalten. Es kann zu Schäden kommen, wenn Sie versehentlich

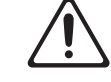

Phantomspeisung an dynamische Mikrofone, Audio-Wiedergabegeräte oder andere Geräte anlegen, die keine solche Speisung benötigen. Überprüfen Sie die Spezifikationen des Mikrofons, das Sie verwenden möchten. Lesen Sie dazu die Anleitung des entsprechenden Mikrofons.

Die Phantomspeisung dieses Geräts beträgt: 48 V DC, 14 mA Max. 

#### **Gefahr bzgl. Verbrennungen**

Batterien können sehr hohe Temperaturen erreichen. Fassen Sie heiße Batterien nicht an, um sich nicht die Finger bzw. Hände zu verbrennen.

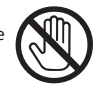

# WICHTIGE HINWEISE

#### **Stromversorgung**

• Positionieren Sie den AC-Adapter so, dass die LED-Anzeige sichtbar ist. Die LED-Anzeige am AC-Adapter leuchtet, wenn die verwendete Steckdose Strom führt.

#### **Stromversorgung / Verwendung von Batterien**

- Wenn die Batterie nur noch wenig Spannung besitzt, kann es vorkommen, dass der Sound des Geräts bei hohen Lautstärken verzerrt bzw. unterbrochen wird. Dieses ist normal und keine Fehlfunktion. Ersetzen Sie in diesem Fall die alten Batterien durch eine neue oder verwenden Sie den beigefügten AC-Adapter.
- Wenn Sie Batterien verwenden möchten, benutzen Sie entweder wieder aufladbare Ni-MH-Batterien oder Alkaline-Batterien.
- Wenn Sie das Gerät mit Batterien betreiben, ziehen Sie den AC-Adapter vom Gerät ab.

#### **Positionierung**

- Achten Sie darauf, dass die Oberfläche des Geräts nicht direkt durch starke Lichtquellen (z.B. eine Piano-Leuchte oder Lichtstrahler) permanent an der gleichen Stelle angestrahlt wird. Dadurch kann die Oberfläche verfärben oder es können Verformungen auftreten. Solche Objekte können die Oberfläche verfärben oder andere schädliche Auswirkungen haben.
- Abhängig vom Material und der Oberflächentemperatur der Abstellfläche können die Gummifüße an der Unterseite des Geräts Abdrücke erzeugen, die eventuell nicht mehr zu beseitigen sind.

#### **Reinigung**

• Verwenden Sie ein weiches, trockenes Tuch, welches bei Bedarf auch leicht feucht sein kann. Wischen Sie immer parallel zur Maserung der Holzoberfläche und drücken Sie das Tuch nicht zu fest auf die Oberfläche. Drücken Sie das Tuch nicht zu fest auf die Oberfläche, damit diese nicht beschädigt wird.

#### **Reparaturen und Datensicherung**

• Beachten Sie, dass beim Reparieren des Geräts alle Anwender-Daten verloren gehen können. Erstellen Sie daher regelmäßig Sicherheitskopien Ihrer Daten. Obwohl Roland bei Reparaturen versucht, mit Anwender-Daten vorsichtig umzugehen, ist ein Datenerhalt bei Reparaturen oft nicht möglich. Roland übernimmt keine Haftung für alle Arten von Datenverlusten.

#### **Zusätzliche Hinweise**

- Es ist möglich, dass durch eine Fehlfunktion, falsche Bedienung des Geräts usw. Daten verloren gehen. Sie sollten daher regelmäßig Sicherheitskopien Ihrer Daten anfertigen.
- Roland übernimmt keine Haftung für alle Arten von Datenverlusten.
- Verwenden Sie keine Kabel mit eingebautem Widerstand.

#### **Hinweise zu Copyrights und Warenzeichen**

- Das Aufzeichnen, Vertreiben, Verkaufen, Verleihen, Aufführen oder Senden von geschütztem Audio- und Videomaterial (vollständig oder in Ausschnitten) unterliegt den gesetzlichen Copyright-Bestimmungen und ist ohne Genehmigung des Copyright-Inhabers nicht gestattet.
- Verwenden Sie dieses Gerät nicht mit per Copyright geschützten Audiodaten, wenn Sie keine Genehmigung des Copyright-Inhabers besitzen. Roland übernimmt keine Haftung für Forderungen, die sich auf Grund der Verletzung der Copyright-Bestimmungen ergeben können.
- Das Copyright auf den Inhalt dieses Geräts (Sound-Wellenformen, Styledaten, Begleit-Patterns, Phrasen, Audio Loops, Bilddaten) liegt bei der Roland Corporation.
- Als Besitzer dieses Geräts sind Sie Lizenznehmer für die Nutzung der Inhalte dieses Geräts für Ihre eigene Arbeit (Ausnahme: Songdaten wie die Demo Songs); dazu gehören das Erstellen von Tracks, Aufführungen, Aufnahmen und das Veröffentlichen Ihrer Arbeiten.
- Es ist nicht gestattet, die o.g. Inhalte dieses Geräts in originaler oder veränderter Form kommerziell anzubieten (Beispiel: Veröffentlichen der Daten im Internet, Verbreiten über Datenträger wie DVDs).
- ASIO ist ein Warenzeichen und eine Software der Steinberg Media Technologies GmbH.
- Das **Bluetooth**® Markenzeichen ist ein eingetragenes Warenzeichen der **Bluetooth** SIG, Inc. Roland ist ein Lizenznehmer dieses Markenzeichens.
- Dieses Produkt verwendet eine "Open Source"-Software anderer Firmen. Copyright (c) 2009- 2017 ARM Limited. Alle Rechte vorbehalten.

lizensiert unter der Apache-Lizenz, Version 2.0 (die "Lizenz"). Sie erhalten eine Kopie der Lizenz auf der Internetseite http://www.apache.org/licenses/ LICENSE-2.0

- Dieses Produkt verwendet den Quell-Code des μT-Kernel der T-License 2.0 mit Genehmigung des T-Engine-Forums (www.tron.org).
- Alle anderen Firmennamen und Produktbezeichnungen sind eingetragene Warenzeichen bzw. Warenzeichen des Inhabers der jeweiligen Namensrechte.
- Roland und BOSS sind eingetragene Warenzeichen bzw. Warenzeichen der Roland Corporation in den USA und/oder anderen Ländern.